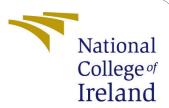

# Configuration Manual MSc Research Project Data Analytics

Sadhvi Dubey Student ID: 19199350

School of Computing National College of Ireland

Supervisor: Dr. Vladimir Milosavljevic

## National College of Ireland Project Submission Sheet School of Computing

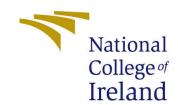

| Student Name:        | Sadhvi Dubey               |
|----------------------|----------------------------|
| Student ID:          | 19199350                   |
| Programme:           | Data Analytics             |
| Year:                | 2021                       |
| Module:              | MSc Research Project       |
| Supervisor:          | Dr. Vladimir Milosavljevic |
| Submission Due Date: | 16/12/2021                 |
| Project Title:       | Configuration Manual       |
| Word Count:          | 504                        |
| Page Count:          | 7                          |

I hereby certify that the information contained in this (my submission) is information pertaining to research I conducted for this project. All information other than my own contribution will be fully referenced and listed in the relevant bibliography section at the rear of the project.

<u>ALL</u> internet material must be referenced in the bibliography section. Students are required to use the Referencing Standard specified in the report template. To use other author's written or electronic work is illegal (plagiarism) and may result in disciplinary action.

| Signature: | Sadhvi Dubey       |
|------------|--------------------|
|            |                    |
| Date:      | 16th December 2021 |

#### PLEASE READ THE FOLLOWING INSTRUCTIONS AND CHECKLIST:

| Attach a completed copy of this sheet to each project (including multiple copies).        |  |  |
|-------------------------------------------------------------------------------------------|--|--|
| Attach a Moodle submission receipt of the online project submission, to                   |  |  |
| each project (including multiple copies).                                                 |  |  |
| You must ensure that you retain a HARD COPY of the project, both for                      |  |  |
| your own reference and in case a project is lost or mislaid. It is not sufficient to keep |  |  |
| a copy on computer.                                                                       |  |  |

Assignments that are submitted to the Programme Coordinator office must be placed into the assignment box located outside the office.

| Office Use Only                  |  |  |
|----------------------------------|--|--|
| Signature:                       |  |  |
|                                  |  |  |
| Date:                            |  |  |
| Penalty Applied (if applicable): |  |  |

# Configuration Manual

## Sadhvi Dubey 19199350

## 1 Introduction

This document content list of step required execute the code used to build this research project. This project is build using coding language Python and to run the code we have used Anaconda Jupyter Notebook. In this project python version 3.6 is used hence the relevant version is needed. ((Sukumaran and Holder; 2010)).

## 2 System Requirement

Below section provides the hardware and software requirement to execute the files associated with the project.

## 2.1 System Hardware Specification

Below are the list of hardware specification of the system used in this research project

Processor: MAC M1 Processor

Storage:1TB HDD RAM: 16 GB

Operating System(OS): Mac OS

## 2.2 System Software Specification

In this project we have used following software:

- 1. Install Anaconda(Jupyter notebook environment)
- 2. Python version 3.6
- 3. Microsoft Excel
- 4. Tableau

## 3 Environment setup

We need to first Install Anaconda and launch juypter Notebook.

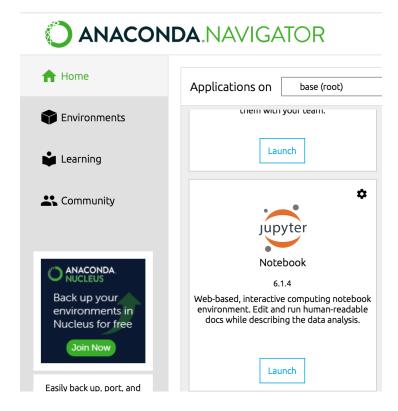

Figure 1: Data Collection

#### Data Source:

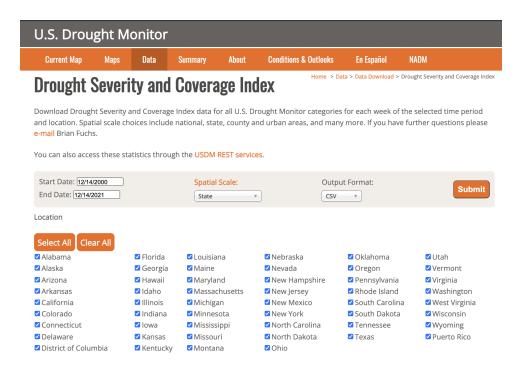

Figure 2: Data Collection

## **Import Libraries**

```
import pandas as pd
import tensorflow as tf
import numpy as np
import keras
from keras.layers import Input, Dense, Embedding, Conv2D, MaxPool2D
from keras.layers import Reshape, Flatten, Dropout, Concatenate
from keras.callbacks import ModelCheckpoint
from keras.optimizers import Adam
from keras.models import Model
from sklearn.preprocessing import LabelEncoder, OneHotEncoder
from sklearn.preprocessing import StandardScaler
from keras.models import Sequential
import datetime
import time
import matplotlib.pyplot as plt
import seaborn as sns
from sklearn.model selection import train test split
from sklearn.linear_model import LogisticRegression
from sklearn import metrics
import scipy.sparse as sp
from scipy.sparse import vstack
from scipy import sparse
from scipy.sparse.linalg import spsolve
from subprocess import check output
from sklearn import metrics
```

Figure 3: Import Python Libraries

## 3.1 Data Import and Data Pre-processing

#### **Importing and Cleaning Data**

We'll take the polygons of US counties from the bokeh library, and we'll import the dataset from the USDM. Let's look at the USDM data.

```
from bokeh.sampledata.us_counties import data as counties
drought=pd.read_csv("C:/document/Droughts/us-droughts.csv.zip",compression="zip", encoding='latin1')
drought.head()
```

Figure 4: Mount Data and Data Processing

## 4 Predictive Model

The below piece of code is used to compare the ML Models in the initial analysis in order to define a baseline for the California datasest.

## **KNeighborsClassifier**

```
# Train an KNeighborsClassifier model
# define an KNeighborsClassifier model and fit on xtrain and ytrain
knn_classifier = KNeighborsClassifier()
knn_classifier.fit(xtrain,ytrain)
# predict with the help of trained KNeighborsClassifier model
y pred knn = knn classifier.predict(xtest)
# view various evaluation matrices
print("accuracy_score:", accuracy_score(ytest,y_pred_knn))
print("f1_score:", f1_score(ytest,y_pred_knn,average = 'micro'))
print(classification_report(ytest,y_pred_knn))
accuracy_score: 0.8143254155524094
f1 score: 0.8143254155524094
                           recall f1-score
              precision
                                               support
           0
                   0.83
                             0.85
                                        0.84
                                                 10731
           1
                   0.80
                                        0.78
                             0.77
                                                  8340
    accuracy
                                        0.81
                                                 19071
   macro avg
                   0.81
                             0.81
                                        0.81
                                                 19071
                                        0.81
                                                 19071
weighted avg
                   0.81
                             0.81
```

Figure 5: Applied KNN

## 5 Predictive Model

Comparing ML Model

```
# Train a RandomForestClassifier model
# define a RandomForestClassifier model and fit on xtrain and ytrain
randomf_classifier2 = RandomForestClassifier(n_estimators = 500, random_state = 42)
randomf_classifier2.fit(xtrain,ytrain)
# predict with the help of trained KNeighborsClassifier model
y_pred_randomf2 = randomf_classifier2.predict(xtest)
# view various evaluation matrices
print("accuracy_score:", accuracy_score(ytest,y_pred_randomf2))
print("f1_score:", f1_score(ytest,y_pred_randomf2,average = 'micro'))
print(classification_report(ytest,y_pred_randomf2))
accuracy_score: 0.8463111530596193
fl_score: 0.8463111530596193
             precision recall f1-score
                                              support
                  0.85
                            0.78
                                       0.82
          1
                                                 8340
                                       0.85
                                                19071
   accuracy
                   0.85
                             0.84
                                                19071
                                       0.84
   macro avg
                                                19071
weighted avg
                   0.85
                             0.85
                                       0.85
```

Figure 6: Applied Random Forest

```
drought_features = X_norm.columns
feature_importances = randomf_classifier2.feature_importances_
indices = np.argsort(feature_importances)[-18:] # all 18 features
plt.title('Feature Importances')
plt.barh(range(len(indices)), feature_importances[indices], color='r', align='center')
plt.yticks(range(len(indices)), [drought_features[i] for i in indices])
plt.xlabel('Relative Importance')
plt.show()
                              Feature Importances
    PRECTOT
T2M_RANGE
QV2M
      PS
T2MDEW
TZMDEW
WS10M RANGE
TZMWET
WS50M RANGE
TZM MAX
WS10M MAX
TZM MIN
WS10M MIN
WS50M MIN
WS50M MIN
WS50M MIN
TS
       TS
WS50M
T2M
            0.00
                     0.02
                              0.04
                                       0.06
                                                0.08
                                                         0.10
                                 Relative Importance
```

Figure 7: Relative Important Features

We have imported necessary libraries for execution of LSTM with Inception v3 and DenseNet121 as shown below.

#### **Logistic Regression**

```
In [13]: # LogReg_clf = LogisticRegression(random_state = 0, max_iter=15000, solver='saga',penalty='elasticnet',11_ratio=1) #0.7 # LogReg_clf = LogisticRegression(random_state = 0, max_iter=10000, solver='liblinear',penalty='11') 0.711289392270987
                # Train a Logistic Regression model
               # lain a Logistic Regression model and fit on xtrain and ytrain
LogReg_classifier = LogisticRegression(random_state = 0, max_iter=500, solver='lbfgs',penalty='none') # 0.7124954118815
LogReg_classifier.fit(xtrain, ytrain)
                # predict with the help of trained logistic regression model
y_pred_lr = LogReg_classifier.predict(xtest)
In [14]: # view various evaluation matrices
               print("accuracy_score:", accuracy_score(ytest,y_pred_lr))
print("f1_score:", f1_score(ytest,y_pred_lr,average = 'micro'))
print(classification_report(ytest,y_pred_lr))
                accuracy_score: 0.6820827434324367
f1_score: 0.6820827434324367
precision recall
                                                                recall f1-score
                                                 0.68
                       accuracy
                                                                                     0.68
                                                                                                     19071
                macro avg
weighted avg
                                                 0.68
                                                                   0.66
                                                                                     0.66
                                                                                                     19071
19071
```

Figure 8: Logistic Regression

Figure 9: Applied LSTM

## 5.1 Plotting Map

Using below code we have plotted map, To run this code it might take 5-7min. The color palette changes from blue to red which makes visualization clear to understand the drought affected region.

Figure 10: US continent

# References

Sukumaran, J. and Holder, M. T. (2010). Dendropy: a python library for phylogenetic computing, Bioinformatics~26(12):~1569-1571.